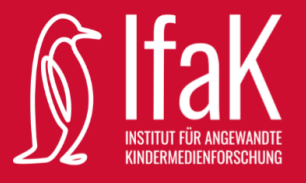

## Actionbound

## Vorstellung

Dass Frontalunterricht nicht die effektivste Methode ist, um Schüler\*innen neue Inhalte zu vermitteln, ist schon lange keine neue Erkenntnis mehr. Deshalb finden sich zahlreiche moderne Arbeitsweisen, die den Unterricht für Schüler\*innen und Lehrer\*innen interessanter gestalten und sich positiv auf die Lernfähigkeit auswirken sollen. Eine dieser Techniken ist die Arbeit mit Actionbound. Aber was ist Actionbound überhaupt und wie kann es bei der Vermittlung von Lerninhalten helfen?

Das 2012 entwickelte Lernspiel wurde anfänglich als medienpädagogisches Projekt für eine Abschlussarbeit gestartet. Mittlerweile gibt es Übersetzungen in 17 Sprachen und das Programm wird international verwendet. Actionbound hat das einfache Prinzip der Schnitzeljagd aufgegriffen, weiterentwickelt und für die digitale Nutzung mit Tablets und Smartphones aufbereitet. Mit der für Android und iOS verfügbaren App können die sogenannten Bounds geladen und durchgeführt werden. Über die Website können Nutzer\*innen auch selbst Bounds erstellen. Hierfür werden vielfältige Funktionen geboten, um die Rallyes so spannend wie möglich zu gestalten. Mithilfe von Quiz, QR-Codes, Wegweisern, Umfragen und vielem mehr wird für jede Art von Bound eine passende Funktion angeboten.

Der Anwendungsbereich von Actionbound beschränkt sich nicht auf Bildungseinrichtungen, sondern kann auch im Sport- und Freizeitbereich, beispielsweise für Touren, sowie in Unternehmen, unter anderem für Workshops oder Teambuilding-Events, eingesetzt werden. Daneben wird Actionbound auch privat genutzt, um zum Beispiel Schnitzeljagden für Kindergeburtstage oder Junggesell\*innenabschiede zu planen. Durchgeführt werden können die Bounds allein oder als Gruppe sowohl innerhalb als auch außerhalb von Gebäuden. Um Komplikationen mit dem Internet vorzubeugen, gibt es die Möglichkeit, die Inhalte der Bounds im Vorhinein herunterzuladen und die Bounds im Anschluss komplett offline durchzuführen.

Actionbound hat für ihr Konzept bereits zahlreiche Auszeichnungen erhalten, darunter im Jahr 2013 den Sonderpreis des Pädagogischen Medienpreises oder auch den eLearning AWARD in der Kategorie Social Learning im Jahr 2019. Erst vor wenigen Wochen wurde Actionbound aufgrund der Schaffung innovativer digitaler Möglichkeiten zur kreativen Wissensvermittlung mit dem Comenius EduMedia Siegel 2021 ausgezeichnet.

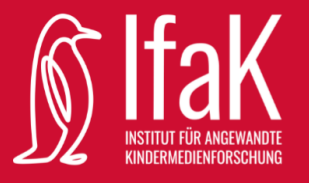

## Konzept des Actionbound-Workshops

### **Einleitung**

In dem Actionbound-Workshop soll sowohl mit der Smartphone- oder Tablet-App als auch mit der Website auf lockere und spielerische Weise ein gezielter Umgang mit Medien vermittelt werden. Daneben sollen die Teilnehmer\*innen ein Gespür für die Bedeutung von korrekter und effizienter Wissensvermittlung und die Anwendungsbereiche von Actionbound entwickeln. Hierfür spielen das Kennenlernen der vielfältigen Funktionen sowie die Auseinandersetzung mit diesen eine bedeutende Rolle.

Die Teilnehmer\*innen sollen im Laufe des Workshops in die Rolle der Entwickler\*innen und auch in die Rolle der Nutzer\*innen eines Bounds schlüpfen, um hierbei jeweils die Besonderheiten und Herausforderungen zu erfahren.

### **Wissenswert**

Die Durchführung des Workshops wird für Gruppen mit acht bis 20 Kindern im Alter von zehn bis 13 Jahren empfohlen. Bestimmte Vorkenntnisse werden hierfür nicht benötigt. In insgesamt drei Phasen sollen verschiedene Kompetenzen im Medienumgang und in der Wissensvermittlung erlangt werden:

- 1. Die Teilnehmer\*innen lernen Actionbound sowie dessen Funktionen kennen, indem sie sich in der App umsehen, Bounds testen und positive sowie negative Beobachtungen festhalten.
- 2. Die Teilnehmer\*innen entwickeln ein Gefühl dafür, wie gute Bounds aufgebaut sind, und wenden dieses Wissen an, um in Gruppen eigene Bounds zu erstellen.
- 3. Die Gruppen testen gegenseitig die eigens erstellten Bounds, geben konstruktives Feedback und reflektieren die Arbeit mit Actionbound.

Für die Durchführung des Workshops soll eine Zeit von vier Stunden eingeplant werden. Der Workshop kann durch die klare Trennung der Phasen auch in mehreren Sitzungen durchgeführt werden. Für die zweite Phase soll dabei die meiste Zeit (etwa zwei Stunden) einkalkuliert werden. In der folgenden Tabelle sind die Materialien aufgelistet, die zur Durchführung des Workshops benötigt werden.

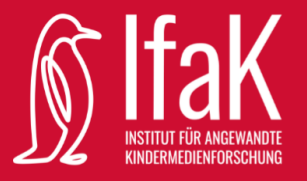

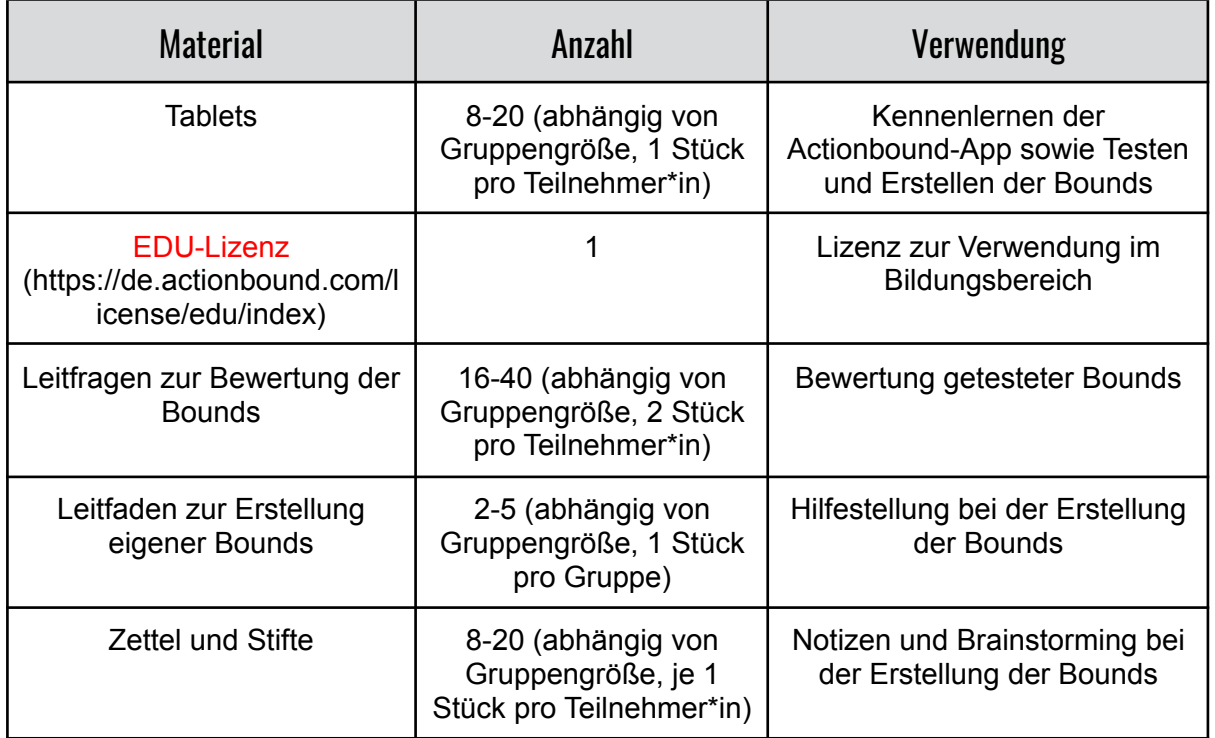

Sofern Tablets vorhanden sind, belaufen sich die Kosten, abgesehen von Kosten für die Ausdrucke, einzig auf die Erwerbung der EDU-Lizenz. Hier variieren die Kosten sehr stark, je nachdem was für eine Einrichtung von welcher Größe das Angebot nutzen möchte. Die Preise starten bei 49 € für einzelne Schulklassen und gehen bis 1.500 € für Bibliotheken in Städten mit über 500.000 Einwohner\*innen. Die Laufzeit beträgt ein Jahr. Es gibt allerdings die Möglichkeit, eine kostenlose 14-tägige Testversion auszuprobieren.

Falls nicht genügend Tablets vorhanden sind, sodass jede/r Teilnehmer\*in ein eigenes verwenden kann, können zum Ausprobieren der App und der Bounds auch Teams oder Gruppen gebildet werden. Es ist für die Teilnehmer\*innen aber schöner, wenn sie in Ruhe und für sich selbst die App testen und sich umsehen können.

Ebenfalls bieten viele Schulen, Bibliotheken oder Kreismedienzentren an, Tablets zu verleihen.

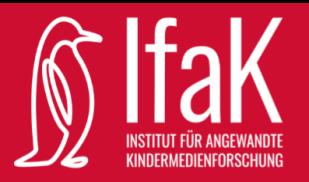

### Der Workshop

**Vorbereitung:** Im Vorhinein sollen alle Tablets auf den neuesten Stand gebracht werden. Ebenfalls soll sichergestellt werden, dass auf allen Geräten genug Akkuladung ist. Die Actionbound-App soll auf allen Tablets vorher installiert werden. Es ist hilfreich, wenn sich die Betreuer\*innen die App und die Website vor dem Workshop schon einmal ansehen und ausprobieren, um bei Fragen und Problemen besser helfen zu können. Für die Erstellung der eigenen Bounds muss vorher eine passende Lizenz erworben werden! Auch die Hilfsblätter sollen vor Beginn der Veranstaltung ausgedruckt werden.

**1. Phase:** Als erstes sollen die Teilnehmer\*innen die Actionbound-App erkunden und kennenlernen. Hierfür können sie sich einfach durch die App klicken und die verschiedenen Funktionen ausprobieren. Sobald die Teilnehmer\*innen sich in die Navigation der App eingefunden haben und sich gut in ihr orientieren können, sollen sie Bounds ausprobieren. Über den Button "In der Nähe" können Bounds gesucht werden, die sich in der Nähe befinden. Hierfür muss allerdings der Standort eingeschaltet werden. Falls sich keine geeigneten Bounds in der Nähe befinden, kann am besten über die Kategorien gesucht werden.

**Tipp:** In der Übersicht über die Bounds werden jeweils vier verschiedene Eigenschaften angezeigt, darunter auch die Dauer und die zurückzulegende Strecke. Wenn keine Strecke angegeben ist, kann das Bound einfach am Platz durchgeführt werden.

Für das Testen der Bounds soll etwa eine halbe Stunde eingeplant werden. Danach werden die Blätter mit den Leitfragen zur Bewertung der Bounds ausgeteilt und die Teilnehmer\*innen dürfen sich notieren, was sie an den Bounds gut und schlecht fanden. Die Ergebnisse können noch zusammengetragen und darüber diskutiert werden.

**2. Phase:** Zu Beginn der zweiten Phase werden Gruppen gebildet, je nach Teilnehmeranzahl sollen diese natürlich ungefähr gleich groß sein. Gruppen mit einer Größe von vier bis fünf Teilnehmer\*innen eignen sich für die zweite Phase optimal. Die Teilnehmer\*innen können sich jetzt pro Gruppe ein Thema überlegen.

**Tipp:** Falls niemand eine passende Idee findet, können aus diesen Themenbereichen gute Themen gefunden werden:

- Literarische, historische, musikalische oder künstlerische Persönlichkeiten
- Filme, Musik, Bücher
- Natur, Pflanzen, Tiere
- Feiertage
- **Rätsel**
- **Hobbies**

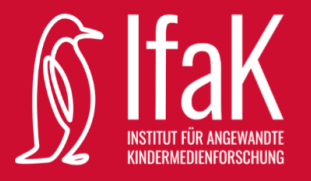

Zu diesem Thema erstellen die Teilnehmer\*innen nun mithilfe des Leitfadens ein eigenes Bound. Es können je nach lokaler Situation natürlich ortsabhängige oder nicht ortsabhängige Bounds kreiert werden.

**3. Phase:** Sobald alle Gruppen damit fertig sind, ihre Bounds zu erstellen, werden die Bounds gegenseitig getestet. Je nachdem, wie viel Zeit noch übrig ist, kann jede Gruppe auch mehr als nur ein anderes Bound testen. Wichtig ist, dass jedes Bound von mindestens einer Gruppe getestet werden soll. Im Anschluss daran sollen mit den Leitfragen zur Bewertung der Bounds Anmerkungen zu den getesteten Rallyes notiert werden. Diese Anmerkungen werden danach an die zuständigen Gruppen herangetragen und es kann gemeinsam über die Besonderheiten und Herausforderungen bei der Erstellung diskutiert werden.

Für die Erstellung dieses Konzeptes wurden unter anderem Inhalte des Handouts zur App Actionbound verwendet, welches im Rahmen des Proiektes "school@learntec" der Hochschule der Medien Stuttgart erstellt wurde.

Dieses Werk ist lizenziert unter einer Creative Commons Namensnennung - Nichtkommerziell – Weitergabe unter gleichen Bedingungen 2.0 Deutschland Lizenz (https://creativecommons.org/licenses/by-nc-sa/2.0/de/).

## Quellenangaben und weiterführende Informationen:

*Actionbound* (o. D.)*.* [https://de.actionbound.com/.](https://de.actionbound.com/) (06.07.2021)

*Actionbound* (o. D.). [https://de.wikipedia.org/wiki/Actionbound.](https://de.wikipedia.org/wiki/Actionbound) (06.07.2021)

*Apps* (o. D.). [https://learntec-hdm.iuk.hdm-stuttgart.de/index.php/apps\\_zum\\_lernen/](https://learntec-hdm.iuk.hdm-stuttgart.de/index.php/apps_zum_lernen/). (06.07.2021)

Zwick, S. (2013): *Actionbound mit "Pädi Sonderpreis 2013" ausgezeichnet.* [https://de.actionbound.com/blog/52825d120218c77e26000055.](https://de.actionbound.com/blog/52825d120218c77e26000055) (06.07.2021)

Zwick, S. (2019): *Actionbound mit eLearning AWARD ausgezeichnet!* <https://de.actionbound.com/blog/5c6c01eba084dc4b94c8480a>. (06.07.2021)

Zwick, S. (2021): *Actionbound mit dem Comenius EduMedia Siegel ausgezeichnet!* [https://de.actionbound.com/blog/60e312d8375b3282e8c8141d.](https://de.actionbound.com/blog/60e312d8375b3282e8c8141d) (06.07.2021)

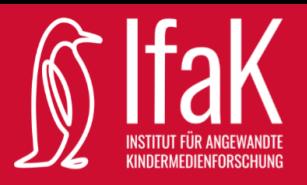

# Ablaufplan

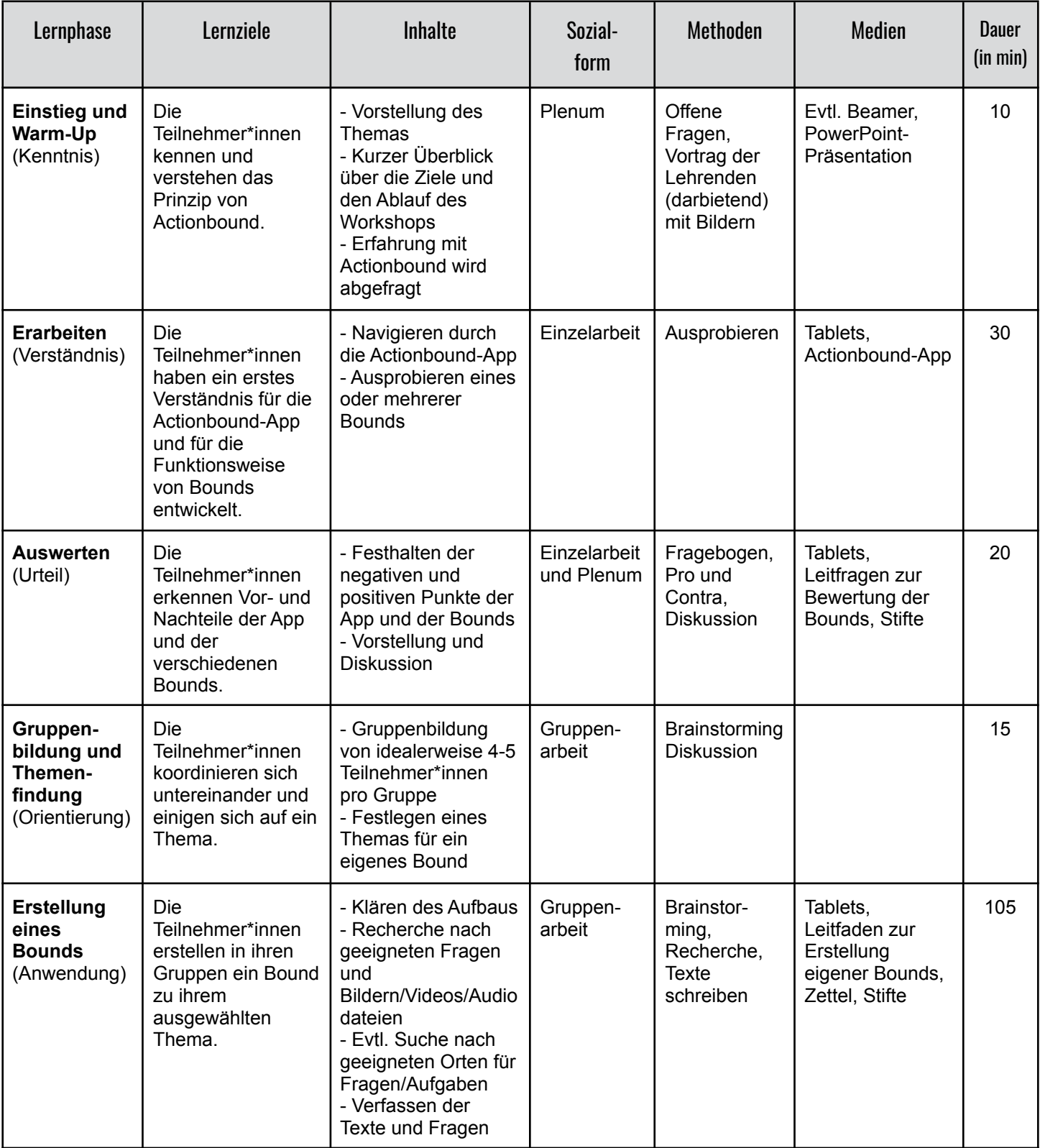

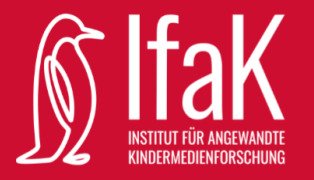

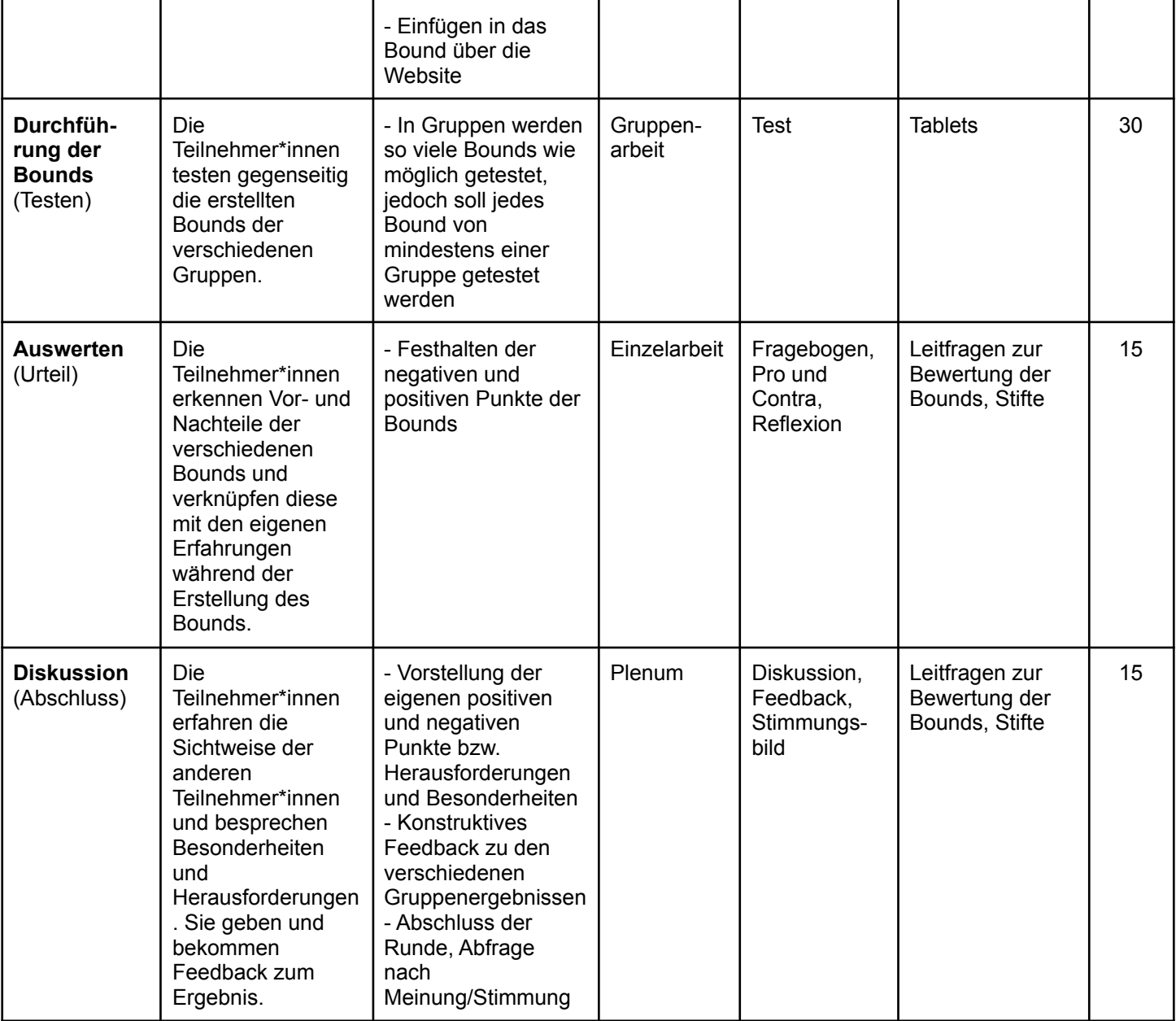

Für die Erstellung dieses Konzeptes wurden unter anderem Inhalte des Handouts zur App Actionbound verwendet, welches im Rahmen des Projektes "school@learntec" der Hochschule der Medien Stuttgart erstellt wurde.

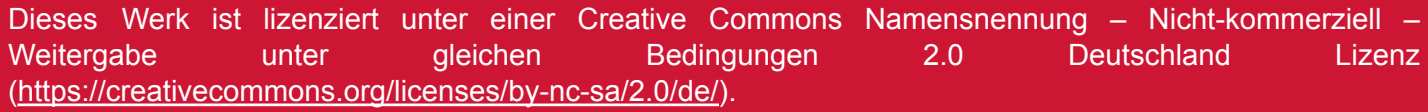

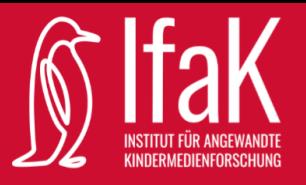

# Checkliste ✔

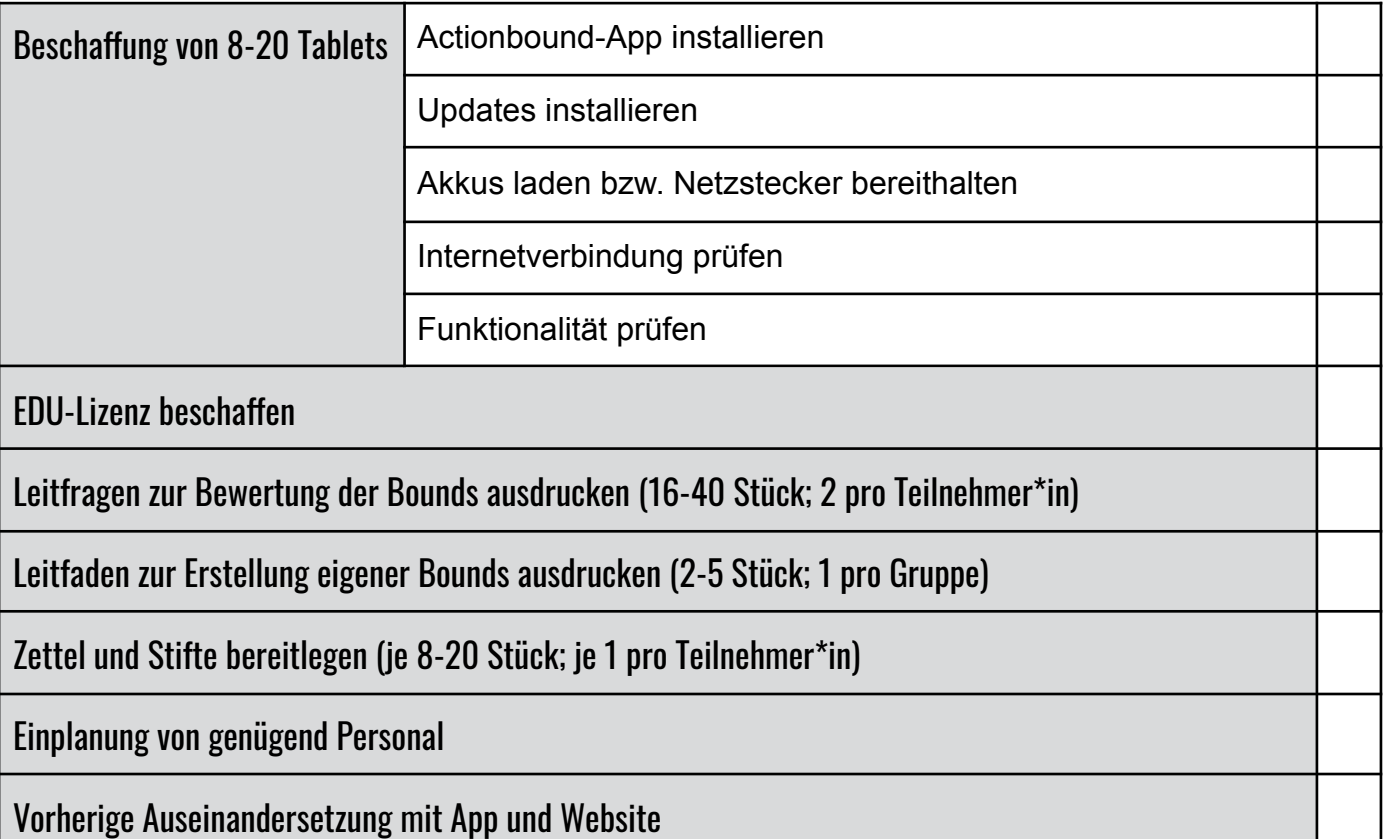

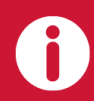

Für die Erstellung dieses Konzeptes wurden unter anderem Inhalte des Handouts zur App Actionbound verwendet, welches im Rahmen des Projektes "school@learntec" der Hochschule der Medien Stuttgart erstellt wurde.

Dieses Werk ist lizenziert unter einer Creative Commons Namensnennung - Nichtkommerziell - Weitergabe unter gleichen Bedingungen 2.0 Deutschland Lizenz (https://creativecommons.org/licenses/by-nc-sa/2.0/de/).

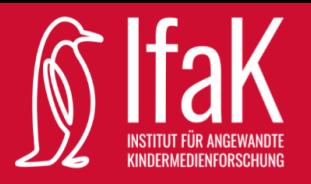

## Actionbound - Leitfaden zur Erstellung eigener Bounds

- Öffnen Sie die Website unter folgendem Link: <https://de.actionbound.com/>
- Klicken Sie auf "Bound erstellen" (in der Kopfleiste oben rechts).
- Im nächsten Schritt müssen Sie sich anmelden.
- Sobald Sie angemeldet sind, können Sie in der Übersicht auf "Neuer Bound" klicken:

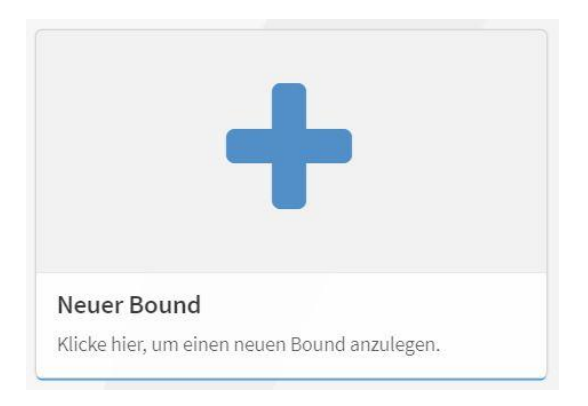

● Danach legen Sie einen Titel und einen Link fest. Zusätzlich können Sie bestimmen, ob der Bound allein oder in einer Gruppe gespielt werden soll und ob die einzelnen Fragen und Aufgaben in einer bestimmten Reihenfolge angezeigt werden sollen. Diese Einstellungen können Sie im Nachhinein noch ändern:

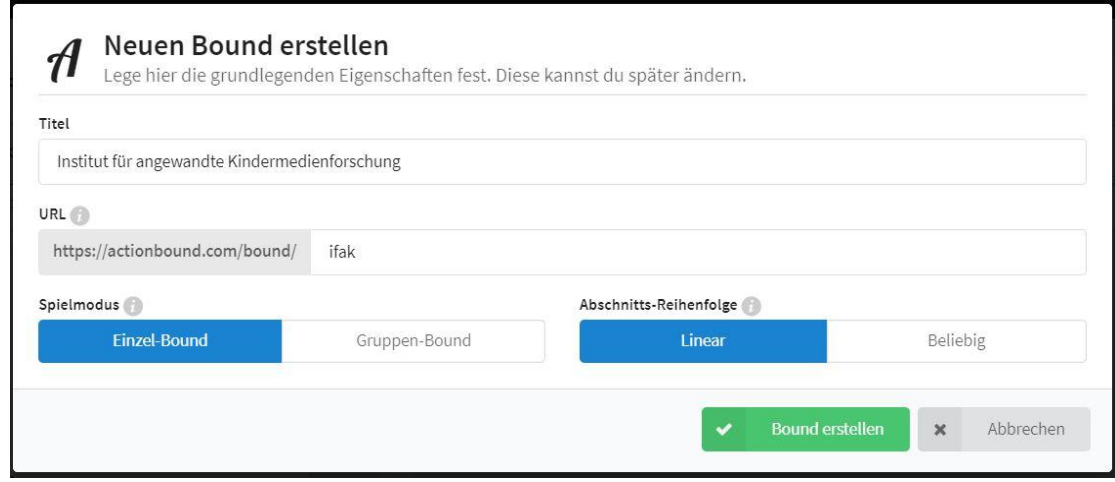

Klicken Sie auf "Bound erstellen".

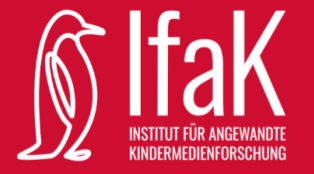

● Klicken Sie auf den blauen Button, um Inhalte hinzuzufügen:

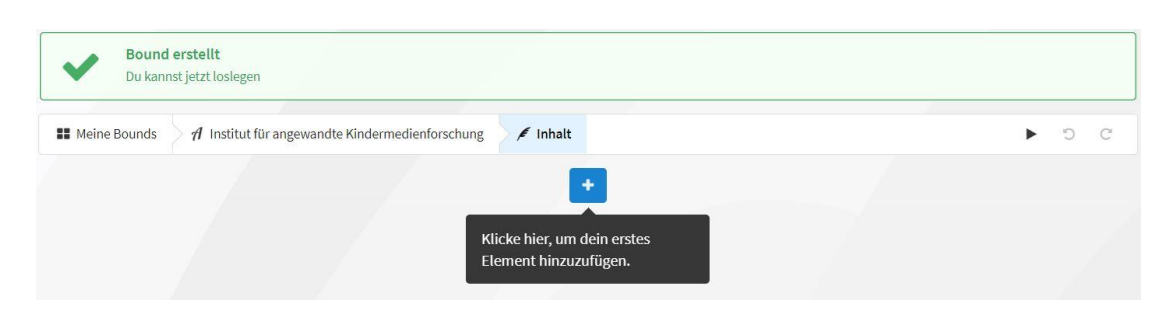

● Auf der rechten Seite öffnet sich eine Leiste, die Ihnen die möglichen Features anzeigt:

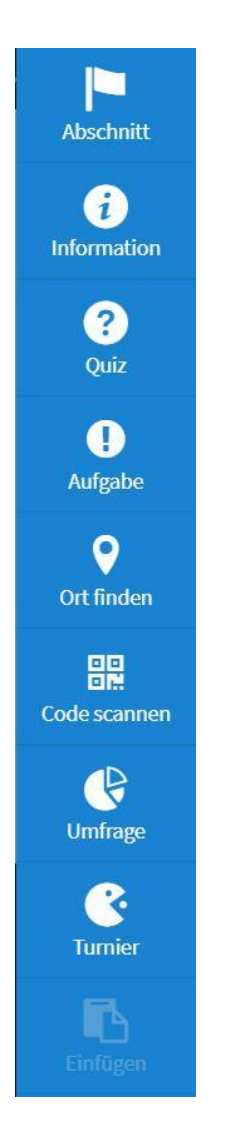

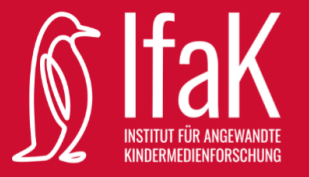

Wenn Sie nun beispielsweise "Quiz" auswählen, öffnet sich folgendes Fenster:

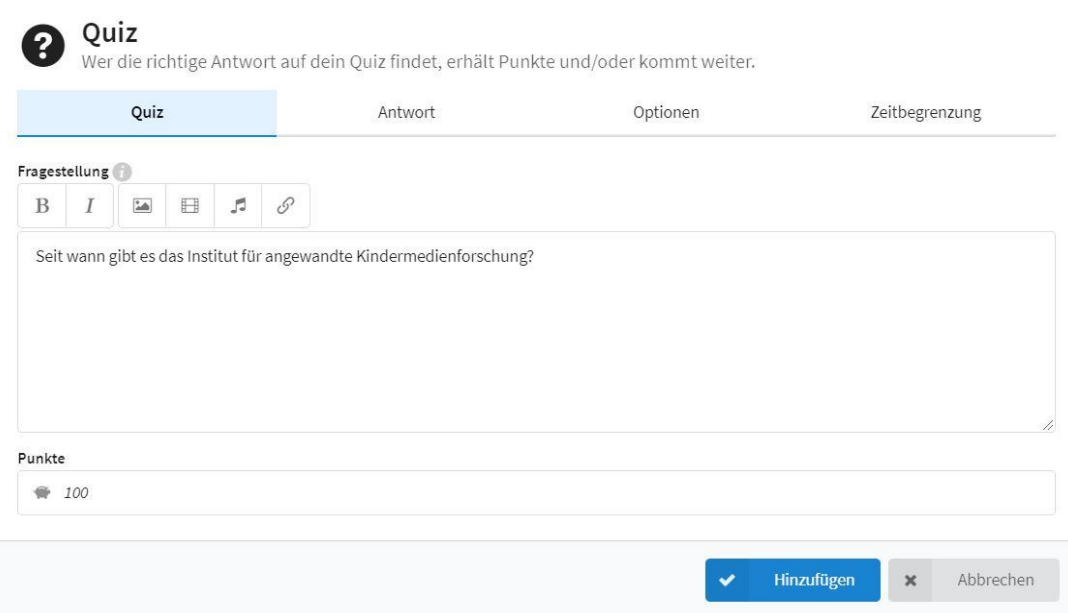

- Hier können Bilder hinzugefügt sowie Text, Antworten, Zeitbegrenzung und weitere Optionen angepasst werden. Probieren Sie es einfach mal aus! **Tipp:** Die Veränderungen sind für Sie nicht direkt so sichtbar, wie es im Ergebnis sein wird. Lassen Sie sich davon nicht verunsichern.
- Nachdem Sie auf "Hinzufügen" klicken, gelangen Sie auf die Übersicht zurück und sehen eine Vorschau Ihrer Aufgabe:

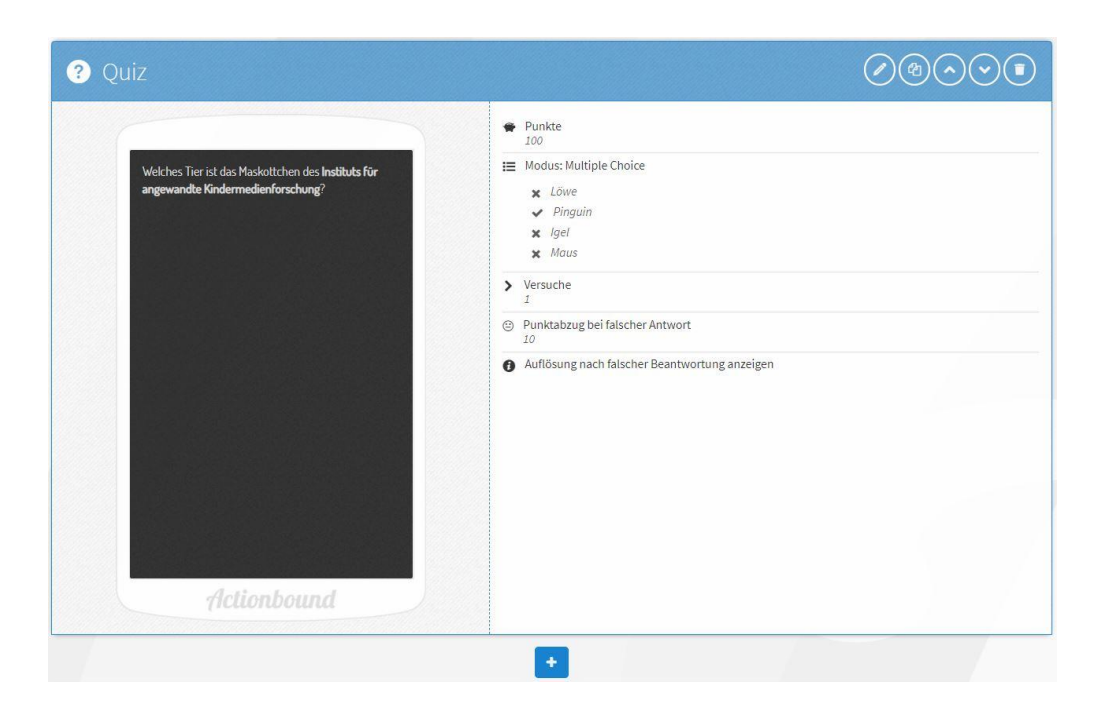

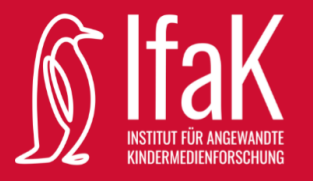

- Hier können Sie nun weitere Aufgaben hinzufügen. Dafür klicken Sie wieder auf den blauen Button, wodurch sich erneut die Leiste auf der rechten Seite öffnet.
- Sobald Sie alle Aufgaben hinzugefügt haben, können Sie in der weiß hinterlegten Leiste oben auf den Namen Ihres Bounds klicken. Sie kommen zu folgender Übersicht:

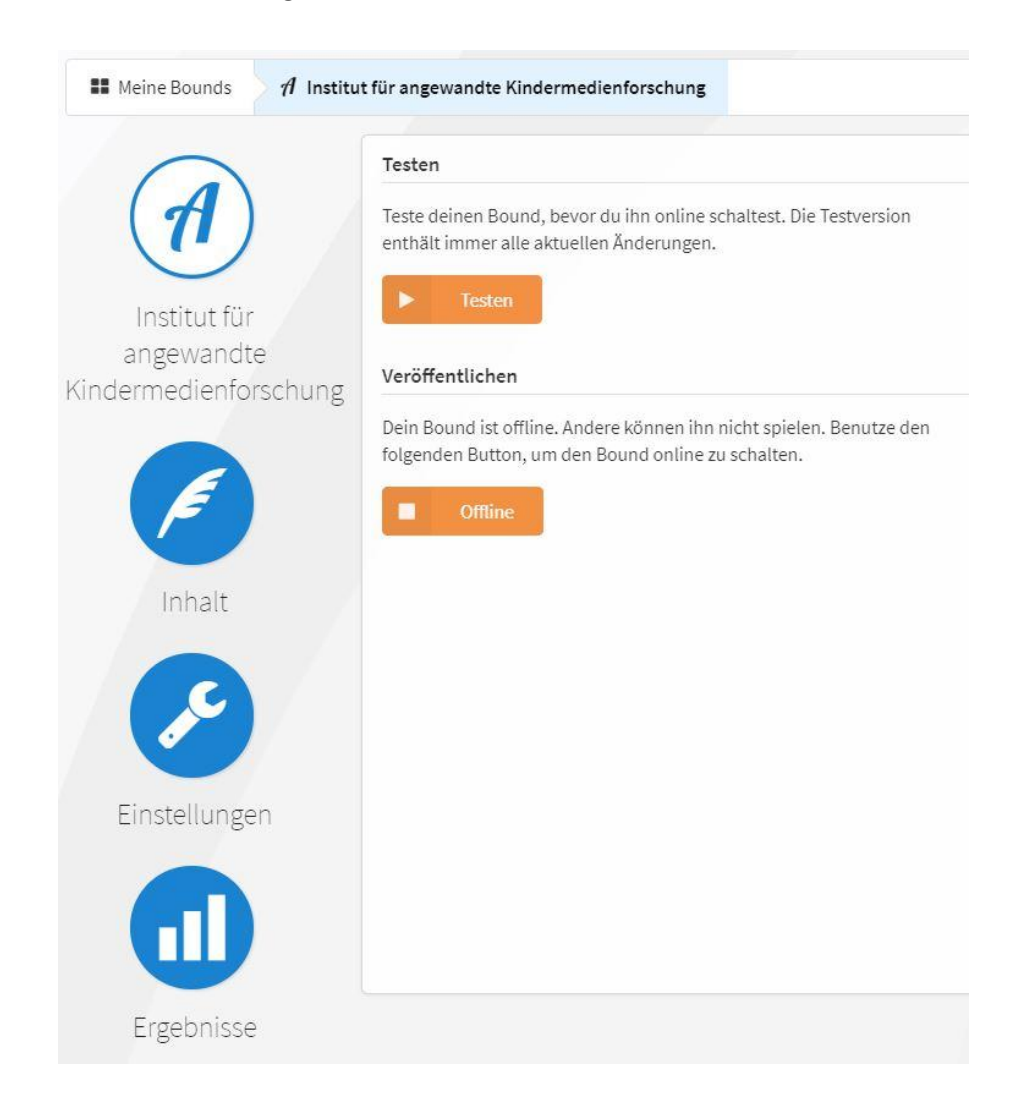

- Hier können Sie über den Button "offline" Ihren Bound veröffentlichen.
- Wenn Sie am Inhalt noch etwas verändern möchten, können Sie in der linken Leiste auf "Inhalt" klicken.
- Wenn Sie in der linken Leiste auf "Ergebnisse" klicken, sehen Sie eine Übersicht über die Teilnahme an Ihrem Bound.

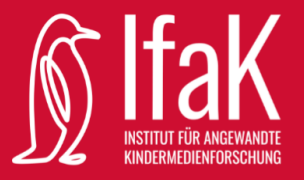

## Actionbound – Leitfragen zur Bewertung der Bounds

\_\_\_\_\_\_\_\_\_\_\_\_\_\_\_\_\_\_\_\_\_\_\_\_\_\_\_\_\_\_\_\_\_\_\_\_\_\_\_\_\_\_\_\_\_\_\_\_\_\_\_\_\_\_\_\_\_\_\_\_\_\_\_\_\_\_\_ \_\_\_\_\_\_\_\_\_\_\_\_\_\_\_\_\_\_\_\_\_\_\_\_\_\_\_\_\_\_\_\_\_\_\_\_\_\_\_\_\_\_\_\_\_\_\_\_\_\_\_\_\_\_\_\_\_\_\_\_\_\_\_\_\_\_\_

- 1. Wie lange hat/haben dein/e Bound/s gedauert?
- 2. Wie fandest du die Länge des/der Bounds?
	- Zu lang
	- Zu kurz
	- Genau richtig
- 3. Waren die Fragen und Aufgaben verständlich formuliert?
	- Ja
	- **Nein**
	- Teilweise
- 4. Gab es Bild-, Video- oder Audiomaterial?
	- Ja
	- Nein
- 5. Wenn ja, fandest du das Material ansprechend und hilfreich oder eher ablenkend und störend?

\_\_\_\_\_\_\_\_\_\_\_\_\_\_\_\_\_\_\_\_\_\_\_\_\_\_\_\_\_\_\_\_\_\_\_\_\_\_\_\_\_\_\_\_\_\_\_\_\_\_\_\_\_\_\_\_\_\_\_\_\_\_\_\_\_\_\_ \_\_\_\_\_\_\_\_\_\_\_\_\_\_\_\_\_\_\_\_\_\_\_\_\_\_\_\_\_\_\_\_\_\_\_\_\_\_\_\_\_\_\_\_\_\_\_\_\_\_\_\_\_\_\_\_\_\_\_\_\_\_\_\_\_\_\_

\_\_\_\_\_\_\_\_\_\_\_\_\_\_\_\_\_\_\_\_\_\_\_\_\_\_\_\_\_\_\_\_\_\_\_\_\_\_\_\_\_\_\_\_\_\_\_\_\_\_\_\_\_\_\_\_\_\_\_\_\_\_\_\_\_\_\_ \_\_\_\_\_\_\_\_\_\_\_\_\_\_\_\_\_\_\_\_\_\_\_\_\_\_\_\_\_\_\_\_\_\_\_\_\_\_\_\_\_\_\_\_\_\_\_\_\_\_\_\_\_\_\_\_\_\_\_\_\_\_\_\_\_\_\_

\_\_\_\_\_\_\_\_\_\_\_\_\_\_\_\_\_\_\_\_\_\_\_\_\_\_\_\_\_\_\_\_\_\_\_\_\_\_\_\_\_\_\_\_\_\_\_\_\_\_\_\_\_\_\_\_\_\_\_\_\_\_\_\_\_\_\_ \_\_\_\_\_\_\_\_\_\_\_\_\_\_\_\_\_\_\_\_\_\_\_\_\_\_\_\_\_\_\_\_\_\_\_\_\_\_\_\_\_\_\_\_\_\_\_\_\_\_\_\_\_\_\_\_\_\_\_\_\_\_\_\_\_\_\_

\_\_\_\_\_\_\_\_\_\_\_\_\_\_\_\_\_\_\_\_\_\_\_\_\_\_\_\_\_\_\_\_\_\_\_\_\_\_\_\_\_\_\_\_\_\_\_\_\_\_\_\_\_\_\_\_\_\_\_\_\_\_\_\_\_\_\_ \_\_\_\_\_\_\_\_\_\_\_\_\_\_\_\_\_\_\_\_\_\_\_\_\_\_\_\_\_\_\_\_\_\_\_\_\_\_\_\_\_\_\_\_\_\_\_\_\_\_\_\_\_\_\_\_\_\_\_\_\_\_\_\_\_\_\_

- Ansprechend und hilfreich
- Ablenkend und störend
- Teils teils
- 6. Wenn nein, hättest du dir entsprechendes Material gewünscht?
	- Ja
	- Nein
- 7. Welche der Funktionen hat dir besonders gut gefallen?
- 8. Welche Funktion hat dir gar nicht gefallen?
- 9. Was ist dir sonst positiv aufgefallen?
- 10. Was ist dir sonst negativ aufgefallen?